# **EIB/KNX Universal Input Module** JA8UP

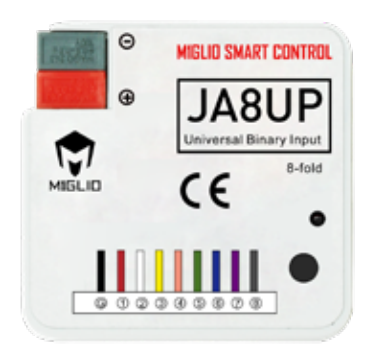

### **FEATURES**

- Use KNX bus for power supply
- With 8 independent channels, which can be controlled individually
- Can carry out light control: on/off/dimming
- Can control curtains: open/close
- Values can be sent: scene recall/brightness value/ temperature value/illuminance value
- Can be connected with traditional switch/self-reset switch to control KNX system
- Can be connected to other system terminals or equipment hosts for integration
- Use ETS3/4/5 for programming and debugging

#### **DIAGRAM**

#### **SAFETY**

#### RISK

All work carried out on the unit may only be performed by qualified electricians. Observe the regulations valid in the country of use, as well as the valid KNX guidelines

## CAUTION

Do not connect the main voltage (230 V) or any other external voltage to any point of the BUS, except for the specific connections.

#### **GENERAL**

Universal input interface module JA8UP is used in KNX system, it can be connected with traditional switch, self-reset switch or other system to convert dry contact signal into KNX command. JA8UP has 8 inputs, is compact and powerful, and is convenient to be used in various applications. It adopts embedded installation mode and can be concealed in the switch bottom box.

Through the program setting, JA8UP can control the light opening and closing, brightness adjustment and curtain opening/closing. At the same time, it can also control the value sending, scene switching, temperature setting and so on.

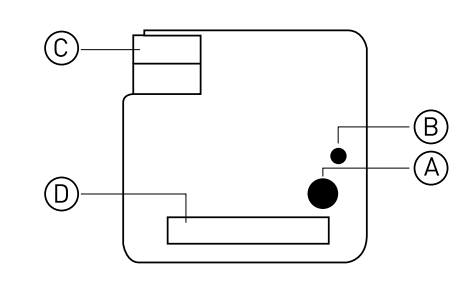

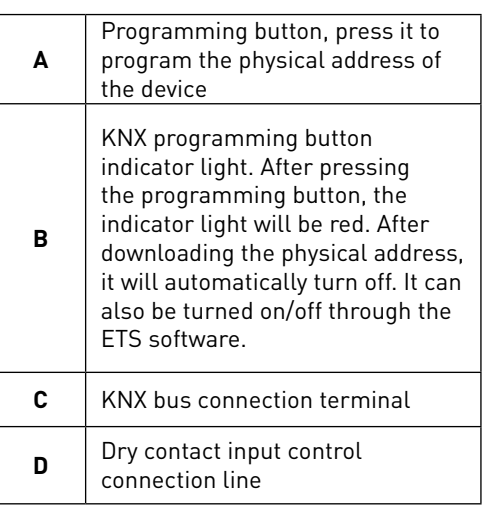

#### **EDIT PARAMETERS**

1. Select the corresponding product database and import it into ETS3/4/5;

2. Add the device to the project created by ETS3/4/5;

3. Press the device programming button to download its physical address through ETS3/4/5. After the download is complete, the red LED indicator goes out;

4. Open the device database, and download the application after the parameter settings are associated with the corresponding group objects;

5. After replacing the physical address of the device, repeat "Step 3";

6. After modifying the parameter settings or reassociating the "group object", repeat "Step 4" to realize the new function.

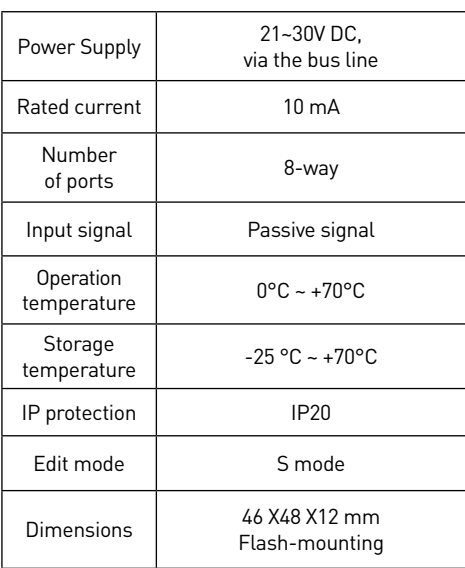

## **EIB/KNX Shutter Actuator 4-channel** JA4230C

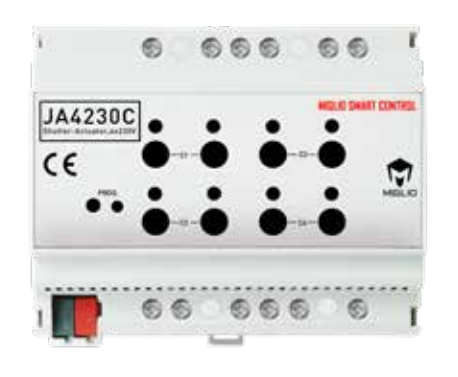

- Realize the opening/closing/angle adjustment/positioning of the motor load through the KNX protocol
- Use KNX bus for power supply
- 4 independent output channels
- With on/off status feedback function
- The interval time of the curtain opening and closing conversion can be set to maximize the protection of the curtain motor
- With scene function, each channel supports up to 8 sets of scene definitions
- Manually control the on/off/stop of each loop
- Relevant parameters can be set separately for each loop
- Each circuit has an independent status display
- The action of the port can be set when the bus voltage fails/ recovers

#### **DIAGRAM**

#### **FEATURES EDIT PARAMETERS**

1. Select the corresponding product database and import it into  $ETS_3/4/5$ ;

2. Add the device to the project created by ETS3/4/5;

3. Press the device programming button and download its physical address through ETS3/4/5. After the download is complete, the red LED indicator goes out;

4. Open the device database, and download the application after the parameter settings are associated with the corresponding group objects;

5. After replacing the physical address of the device, repeat "Step 3";

6. After modifying the parameter settings or reassociating the "group object", repeat "Step 4" to realize the new function.

#### **SAFETY**

#### RISK

All work carried out on the unit may only be performed by qualified electricians. Observe the regulations valid in the country of use, as well as the valid KNX guidelines

# CAUTION

Do not connect the main voltage (230 V) or any other external voltage to any point of the BUS, except for the specific connections.

#### **GENERAL**

JA4230C driver is a drive module dedicated to curtain control. It adopts a guide rail installation method and can control a 220V strong electric curtain motor to realize curtain opening/closing, positioning and other functions.

JA4230C driver can be used in homes, commercial offices, entertainment, audio and video, largescale public buildings and other occasions. The driver has 4 manual buttons, which can control the up, down and stop of each output, and each output has an LED status indicator to show the running status.

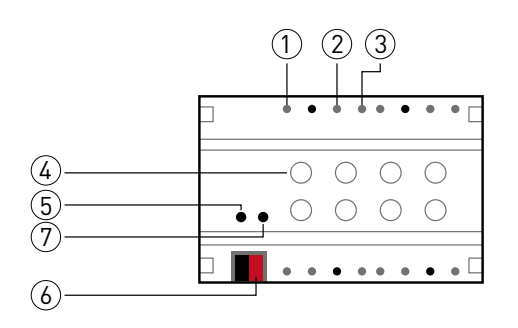

- ① Upstream terminal of load;
- ② Firewire terminal;
- ③ Load downstream wiring terminal;
- ④ Load electronic manual button;

⑤ KNX programming button indicator light, after pressing the programming button, the indicator light will be red, after downloading the physical address, it will automatically turn off, or the indicator light can be turned on/off through the ETS software;

⑥ KNX bus terminal, used to connect KNX system; ⑦ Programming button, press it to program the physical address of the device.

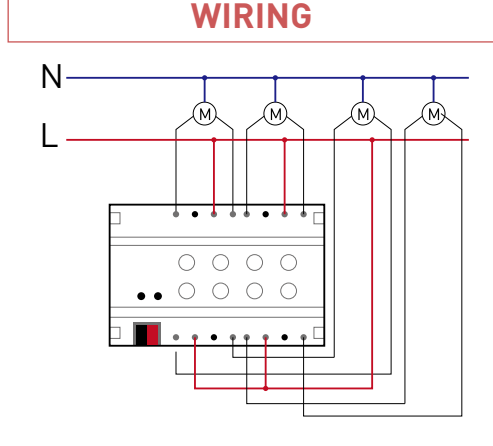

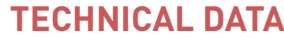

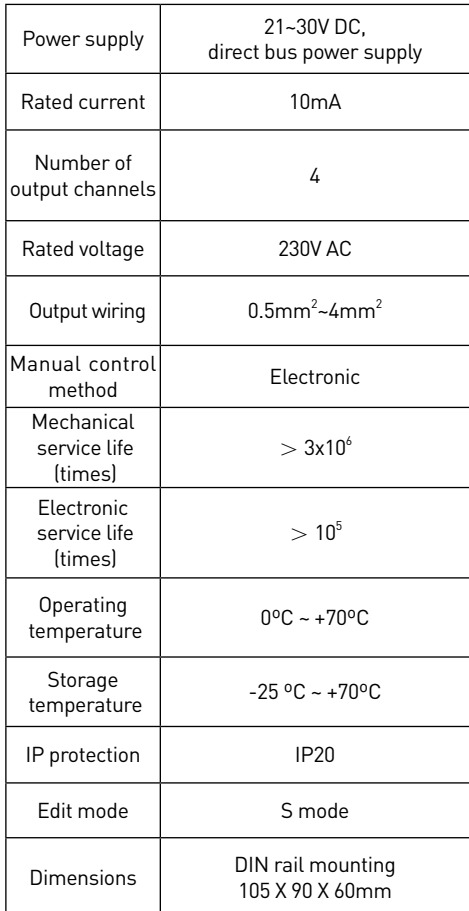

# **Power Supply for KNX BUS, 640mA** JA640P

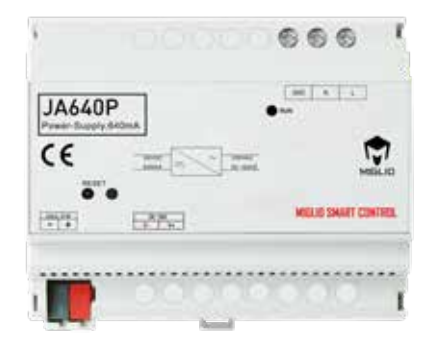

#### **SAFETY**

#### RISK

All work carried out on the unit may only be performed by skilled electricians. Observe the qualified valid in the country of use, as well as the valid KNX guidelines

## CAUTION

Do not connect the main voltage (230 V) or any other external voltage to any point of the BUS, except for the specific connections.

#### **GENERAL**

JA640P system power supply is a standard KNX system power supply equipment, integrated choke, provides a standard and pure working voltage for the normal operation of the KNX system, can realize the KNX system voltage, current and communication signal transmission and fault diagnosis, with voltage output short circuit, overload and Overheat protection function. JA640P is connected to other KNX devices through the KNX bus, and is compatible with KNX devices produced by other KNX manufacturers.

- Built-in choke
- Stable current output
- High efficiency, about 85% efficacy
- With short circuit protection function
- With overload protection function
- With overheating protection function
- With restart button and indicator light

#### **DIAGRAM**

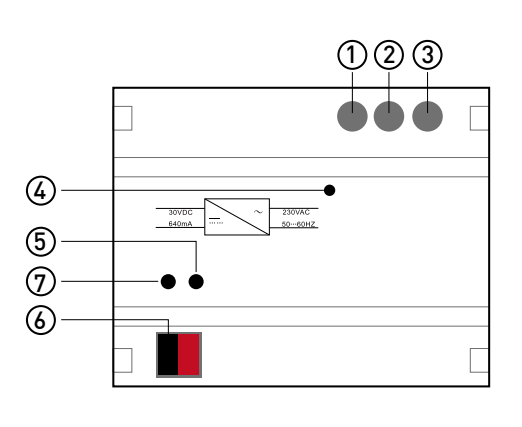

#### ① Ground terminal

- ② Neutral line terminal L
- ③ Firewire terminal N
- ම Chromic commia.<br>④ Operation indicator, normal green is always
- on, bus short circuit is green flashing
- ⑤ Reset button, reset the power after pressing

⑥ KNX bus terminal, used to connect to the KNX system and supply power to the KNX system

⑦ Reset button indicator light, after pressing the reset button, the indicator light is red, after the reset is completed, the indicator light is off

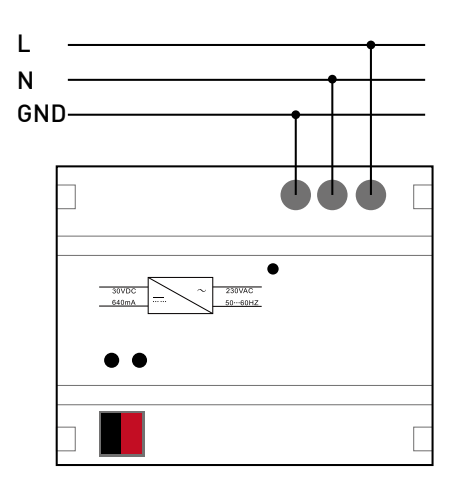

#### **FEATURES TECHNICAL DATA**

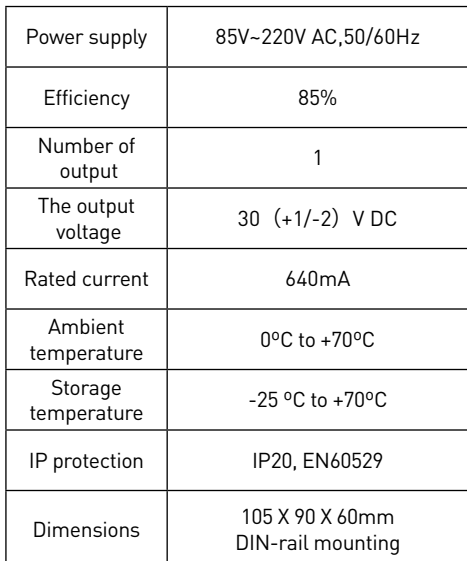

# **Switch actuator 8 fold** JA810S

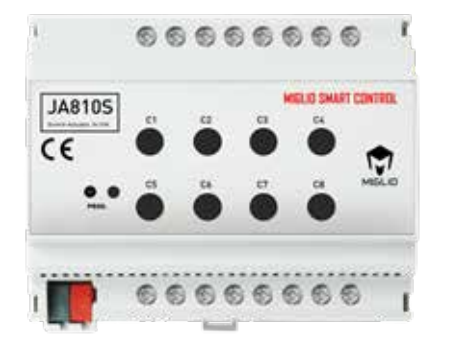

#### **SAFETY**

## RISK

All work carried out on the unit may only be performed by qualified electricians. Observe the regulations valid in the country of use, as well as the valid KNX guidelines

#### CAUTION

Do not connect the main voltage (230 V) or any other external voltage to any point of the BUS, except for the specific connections.

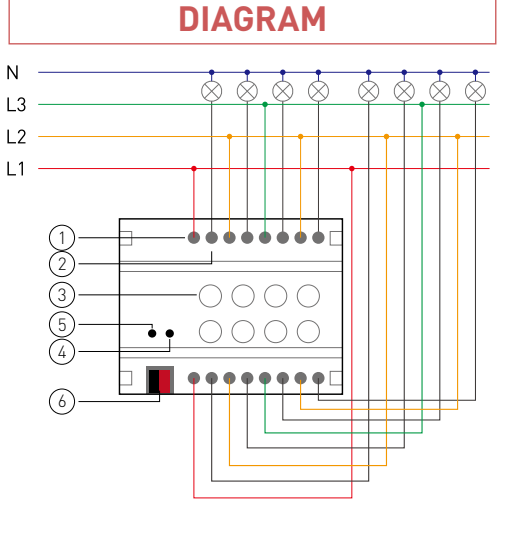

**FEATURES**

• Realize the opening and closing action of a single circuit or multiple circuits of the opening and closing drive through the

• Manually control the opening and closing of a single circuit; • Use high-quality bistable relays to maintain the current state

• Each loop has an independent status display (4-channel/8-

• Relevant parameters can be set separately for each loop;

when the bus is powered off or fails;

channel open/close driver);

• Anti-impact current up to 100A

KNX protocol;

**Scene function** 

#### **GENERAL**

JA810S switch driver realizes the switch control of the relay through the KNX protocol. The driver obtains the control command of the panel or the control command sent by the KNX system to realize the switching action of the load, which can be applied to the control of lights, floor heating (open and close type), and dry contact signal. The opening and closing driver can control the opening and closing of each circuit through manual buttons (4-channel/8 channel switching driver) and mechanical buttons (12-channel switching driver), and the indicator light (4-channel/8-channel switching driver) To display the open and closed status of the circuit.

- ① Power supply input terminal;
- ② Load control terminal;
- ③ Manual button for load output;
- ④ Programming button, press it to program the physical address of the device;

⑤ Programming button indicator light. After pressing the programming button, the indicator light will be red. After the physical address is downloaded, it will automatically turn off. It can also be turned on/off through the ETS software;

⑥ KNX bus terminal, used to connect KNX system; ⑦ The physical address filling area is used to record the physical address of the device.

#### **EDIT PARAMETERS**

1. Select the corresponding product database and import it into ETS3/4/5;

2. Add the device to the project created by ETS3/4/5;

3. Press the device programming button to download its physical address through ETS3/4/5. After the download is complete, the red LED indicator goes out;

4. Open the device database, and download the application after the parameter settings are associated with the corresponding group objects;

5. After replacing the physical address of the device, repeat step 3;

6. After modifying the parameter settings or reassociating group objects, repeat step 4 to implement new functions.

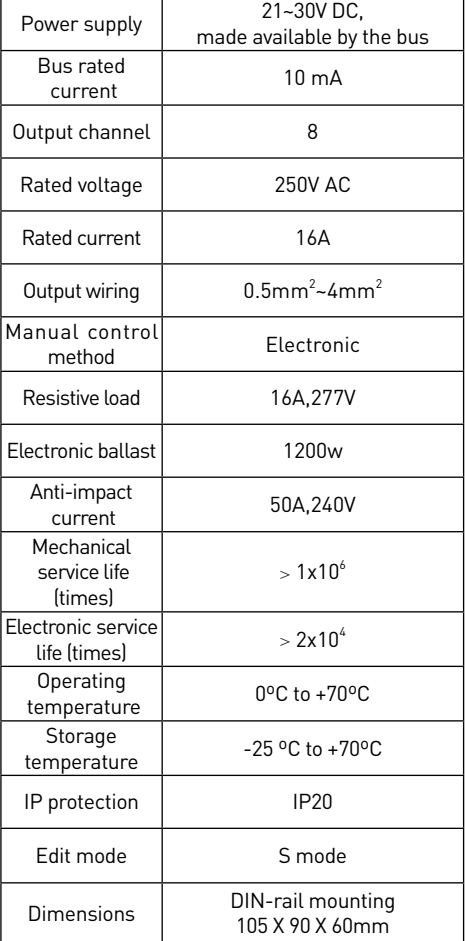

# **Analog output module 0-10V** JA4010D

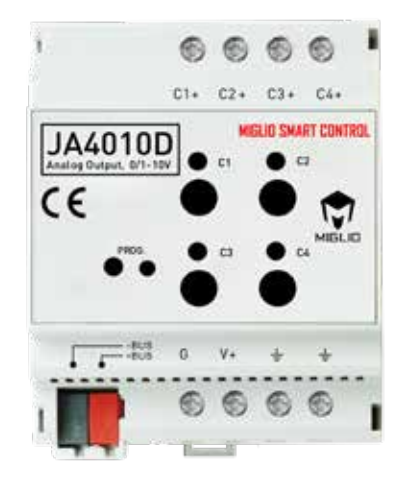

#### **FEATURES**

- Realize the on/off/dimming action of the load output of the dimming driver through the KNX protocol
- Adopt KNX bus for power supply
- Support the dimming transformer that matches the Current Source/Current Sink module
- With 4 analog output channels
- Each loop has an independent status display
- Relevant parameters can be set separately for each loop
- Support switch control instructions and switch state feedback instructions
- Manually control the on/off/dimming of each circuit
- Support relative dimming command (4bits)
- Support absolute dimming command (1byte)
- Scene function
- Dimming speed can be set
- Switch gradual speed can be set
- Can be set to turn on the brightness
- Use ETS3/4/5 for programming and debugging

#### **SAFETY**

#### RISK

All work carried out on the unit may only be performed by qualified electricians. Observe the regulations valid in the country of use, as well as the valid KNX guidelines

## CAUTION

Do not connect the main voltage (230 V) or any other external voltage to any point of the BUS, except for the specific connections.

#### **GENERAL**

JA4010D dimming driver is a drive module dedicated to 0-10V analog output. It can convert KNX protocol instructions into analog 0-10V output instructions to realize the light on/off and brightness adjustment. It is applied to 0-10V lights. Dimming, electric valve adjustment and other environments.

JA4010D dimming driver is connected by bus terminal, powered by KNX power supply, and can run without auxiliary power supply. The 0-10V output port of the driver shares the negative pole. The driver uses a 12-30V DC power supply to drive the 0-10V output, and supports most of the 0-10V dimming transformers on the market. Users can choose a dimming transformer that matches the Current Source module or Current Sink module.

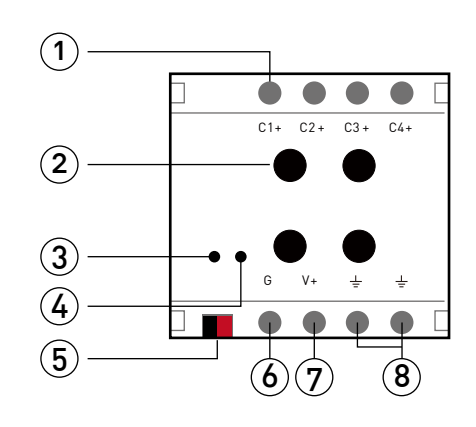

**DIAGRAM**

① Load 0-10V positive pole of ballast;

② Four-channel load output manual button, short press is to turn on/off the corresponding load, long press is to adjust the brightness of the corresponding load;

③ KNX programming button indicator light, after pressing the programming button, the indicator light will be red, after downloading the physical address, it will automatically turn off, or the indicator light can be turned on/off through the ETS software;

④ Programming button, press it to program the physical address of the device;

⑤ KNX bus terminal, used to connect KNX system;

- ⑥ The negative pole of 12-30V DC power supply;
- ⑦ The positive pole of 12-30V DC power supply;
- ⑧ Load 0-10V ballast negative, both terminals are

negative, no need to short circuit.

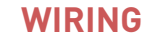

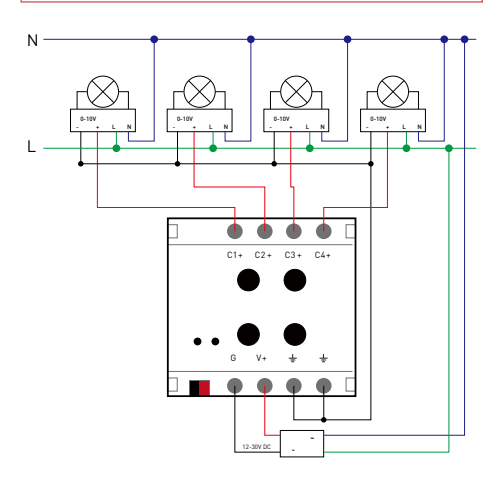

#### **EDIT PARAMETERS**

1. Select the corresponding product database and import it into ETS3/4/5;

2. Add the device to the project created by  $ETS3/4/5$ ;

3. Press the device programming button to download its physical address through ETS3/4/5. After the download is complete, the red LED indicator goes out;

4. Open the device database, and download the application after the parameter settings are associated with the corresponding group objects;

5. After replacing the physical address of the device, repeat "Step 3";

6. After modifying the parameter settings or reassociating the "group object", repeat "Step 4" to realize the new function.

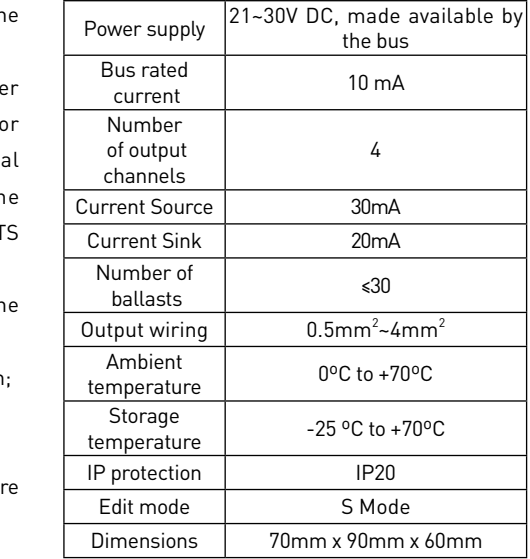

# **EIB/KNX IP Coupler** JAIPC

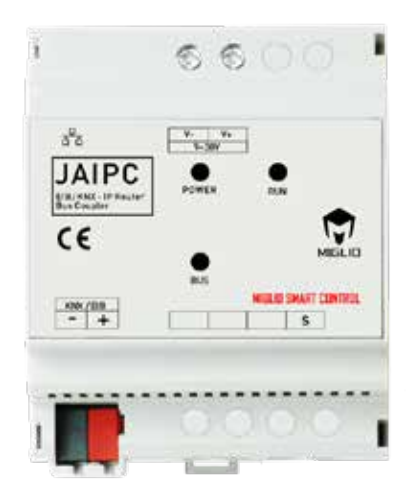

#### **FEATURES**

- ETS can be connected via IP
- Can be used as area/line coupler
- Can be used as an IP router
- Can increase KNX communication rate
- With filter table function: support group address first filter
- Need DC 12V for power supply
- Set parameters through the web, no ETS programming is required

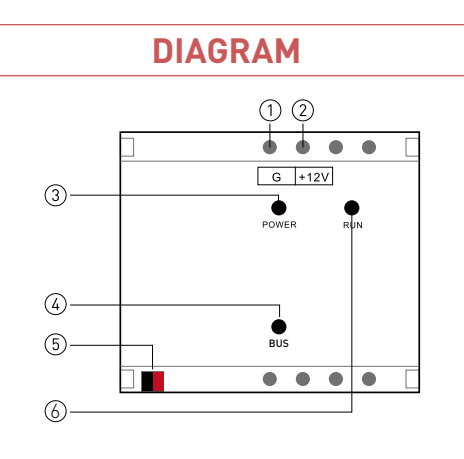

#### **SAFETY**

#### RISK

All work carried out on the unit may only be performed by qualified electricians. Observe the regulations valid in the country of use, as well as the valid KNX guidelines

### CAUTION

Do not connect the main voltage (230 V) or any other external voltage to any point of the BUS, except for the specific connections.

#### **GENERAL**

JAIPC coupler has point-to-point tunneling and routing functions to connect the KNX bus to the network. KNX signals can be received or sent through the network. The device uses KNXnet/IP for communication, and signals can be transmitted faster between domain-domain/domain-line/lineline.

① 12V~30V DC power supply negative pole

② 12V~30V DC power supply positive

③ POWER indicator: After power on, the red is always on

④ BUS indicator light: After connecting to the KNX system, it will be red and steady

⑤ KNX bus terminal: can be connected to KNX system

⑥ RUN indicator: it is red when running, and it flashes quickly when sending and receiving data.

#### **WIRING**

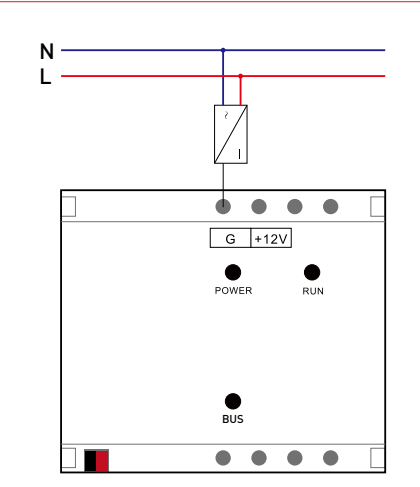

#### **EDIT PARAMETERS**

1) After connecting JAIPC to the local LAN, use Firefox/ Chrome browser to enter 192.168.1.232;

2) The default user name: admin, the default password: 123;

3) After logging in successfully, click "Basic Settings" → "Startup Parameters";

4) The interface type is selected as "By KTS", and the interface address is set to X.Y.0;

5) Change the startup mode to KNX Router Mode;

6) If the local area network environment changes, click "Basic Settings" --- \* "Network Settings" to modify the JAIPC related parameters to match the local area network;

7) After the modification is completed, click "Restart the system", and when the RUN indicator light goes out and then lights up again, it means the restart is complete and the set parameters take effect.

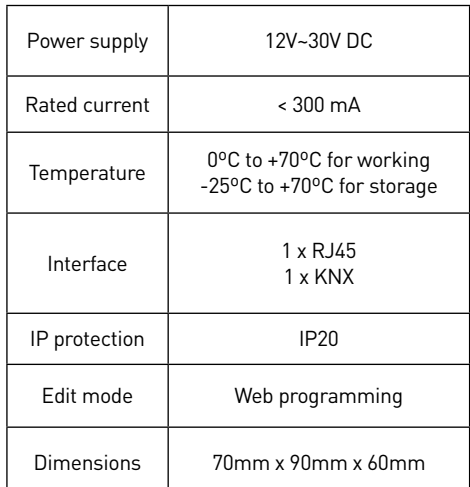

# **Multi-function server EIB/KNXHOST** JAHOST-01

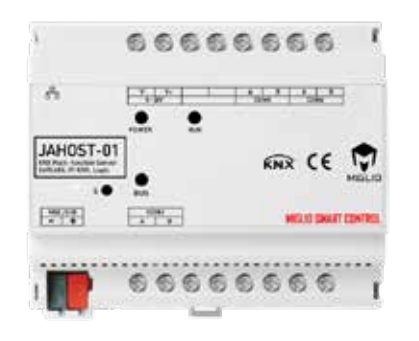

#### **SAFETY**

## RISK

All work carried out on the unit may only be performed by qualified electricians. Observe the regulations valid in the country of use, as well as the valid KNX guidelines

#### CAUTION

Do not connect the main voltage (230 V) or any other external voltage to any point of the BUS, except for the specific connections.

#### **GENERAL**

JAHOST-01 Series Gateways can integrate many popular protocols such as EIB/KNX, RS485 and RS232 based protocols,TCP/IP,UDP,BACnet/IP, Modbus RTU/ TCP and so on. It can realize the real solution of the Smart building.

JAHOST-01 series has big protocol stock, including several systems in the Smart buildings, such as airconditions, heating, visual intercom, central controls, background music system, BA/BMS and so on.

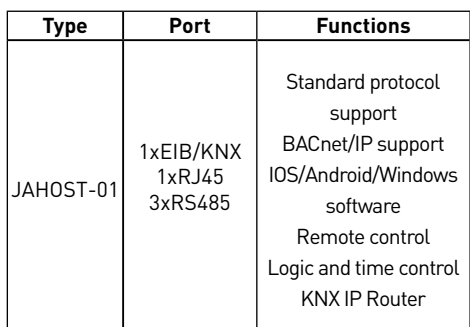

#### **FEATURES**

- JAHOST-01 can connect several different systems with KNX in the same time.
- 3 independent COM ports for Serial-Server, support hexadecimal number and ASCII
- Modbus RTU\ Modbus TCP\ Bacnet IP \TCP\ UDP\RS232\ RS485\XML\HTTP support
- KNX visualization for iPad/iPhone/Android/Windows

 $\sim$ 

- BA/BMS BACnet/IP to KNX (Server Mode)
- BA/BMS Modbus TCP to KNX (Server)
- Logic and time control support

8

### DIAGRAM

Com2 Com2 Com2 Com2 Com2 Com

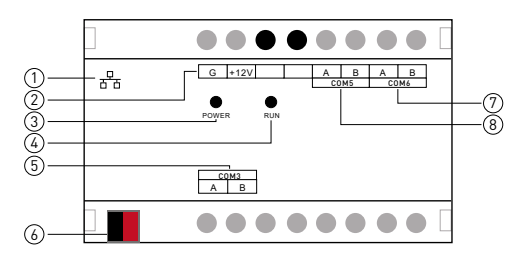

29 49 ① Ethernet RJ45

③ LED Power indicator

6

5

- 105 ⑤ COM3 (RS485) ② Power Supply 12V DC ⑥ EIB/KNX Bus Connector
- ④ LED Run indicator
- ⑦ COM5 (RS485)
	- ⑧ COM6 (RS485)

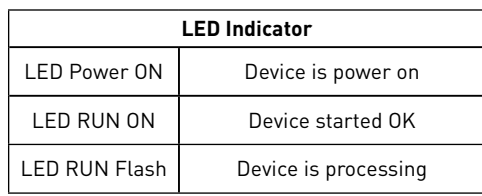

### **WIRING & INSTALLATION**

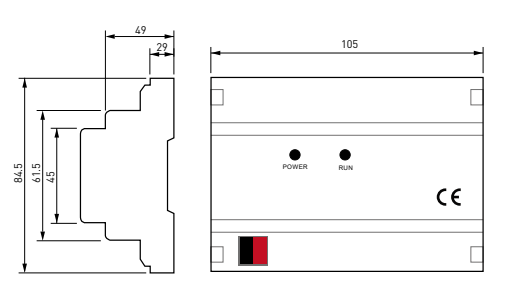

① The device is suitable for installation in the connection unit or small enclosures for fast installation on 35mm mounting rails to DIN EN 60715.

② Connect 12v power (Notice the polarity)

③ The electrical connection is implemented using screw terminals. The terminal designations are located on the housing. The connection to the KNX is implemented using the supplied BUS Connection Terminal.

④ Connect with different systems(com or rj45)

⑤ LED RUN will be ON-status when the Gateway starts successfully. (ca. 15s)

### **BASIC SETTINGS**

① Putting the JAHOST-01 and the computer in the same LAN-Network, then use a webbrowser (Firefox, Google Chrome, Safari, IE9 above etc.) to open the administration User interface.

Below are the default parameters.

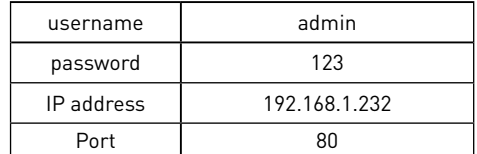

② Entering the "Basic Setting, we can define the hardware settings, such as Start-up method, Serial-COM settings, Network settings, Time calibration, etc.

③ Entering each Module, we can define the settings for each Module. Right-click the "Building/Functions", we can add the new records for the Module and Left-click each record we can edit it.

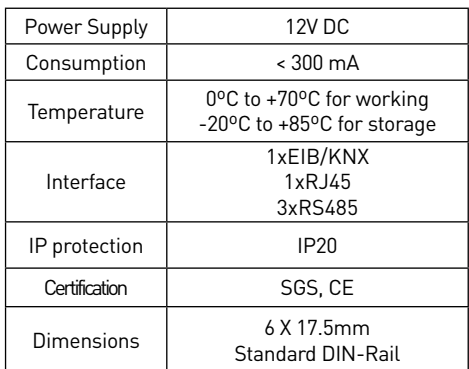

# **M1GLIO SMART CONTROL INSTALL MANUAL**  $\mathsf{I}\mathsf{\Pi}$

# **DIMMING-ACTUATOR , 4x1000W** JA41KD

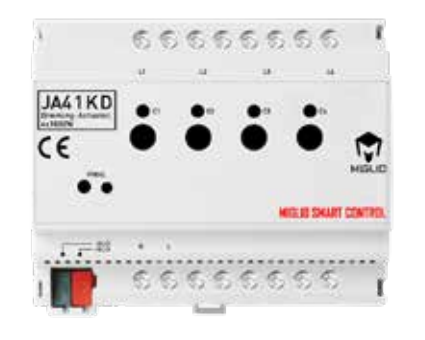

- Realize the on/off/dimming action of the load output of the N dimming driver through the KNX protocol
- 4 independent dimming channels, each can be connected L1 to a load of 50W~1000W
- Each circuit has an independent status display
- Relevant parameters can be set separately for each loop
- Manually control the on/off/dimming of each circuit
- Support relative dimming command (4bits)
- Support absolute dimming command (1byte)
- Scene function
- Dimming speed can be set
- Switch gradual speed can be set
- Can be set to turn on brightness
- Use ETS3/4/5 for programming and debugging

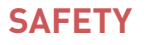

#### RISK

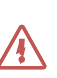

All work carried out on the unit may only be performed by qualified electricians. Observe the regulations valid in the country of use, as well as the valid KNX guidelines

#### **CAUTION**

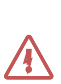

Do not connect the main voltage (230 V) or any other external voltage to any point of the BUS, except for the specific connections.

#### **GENERAL**

JA41KD dimming driver realizes the light on/ off and brightness adjustment through the KNX protocol, adopts leading-edge triac dimming, has 4 independent dimming channels, and each channel supports a maximum load of 1000W. Load types include dimming, stepless speed regulation, etc., which can be applied to incandescent lamps, low-voltage halogen lamps, downlights/LED lamps with electronic adapters with thyristor input. Each channel can be individually set to control switch, relative dimming, absolute dimming, and can read the feedback of the switch status and absolute dimming value, and has a scene function. You can also set the dimming speed, turn on the brightness, etc.

JA41KD dimming driver uses bus terminals for connection, powered by KNX power supply, and can run without auxiliary power supply. The input ports of all loads of the drive share one input power supply, and the maximum load current output from each port can reach 5A.

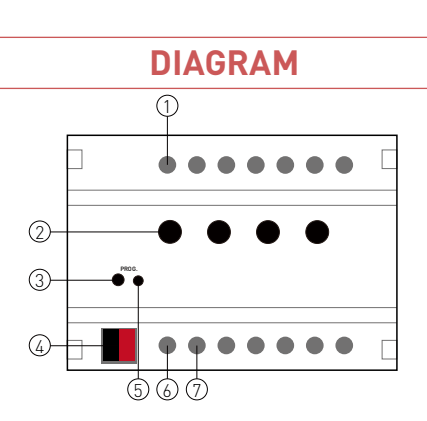

#### ① Load control terminal

② Load output manual button, short press is to turn on/off the corresponding load, long press is to adjust the brightness of the corresponding load

③ KNX programming button indicator, after pressing the programming button, the indicator

The indicator light is red. After downloading the physical address, it will automatically turn off. It can also be turned on/ off through the ETS software.

④ KNX bus terminal, used to connect KNX system

⑤ Programming button, press it to program the physical address of the device

⑥ Neutral line terminal of power supply

⑦ Power supply live wire terminal

#### **WIRING**

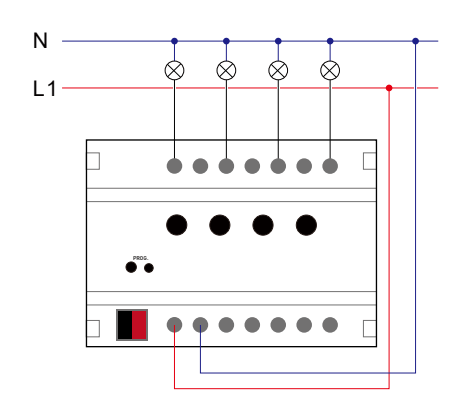

#### **FEATURES EDIT PARAMETERS**

1. Select the corresponding product database and import it into ETS3/4/5;

2. Add the device to the project created by  $ETS3/4/5$ ;

3. Press the device programming button to download its physical address through ETS3/4/5. After the download is complete, the red LED indicator goes out;

4. Open the device database, and download the application after the parameter settings are associated with the corresponding group objects;

5. After replacing the physical address of the device, repeat "Step 3";

6. After modifying the parameter settings or reassociating the "group object", repeat "Step 4" to realize the new function.

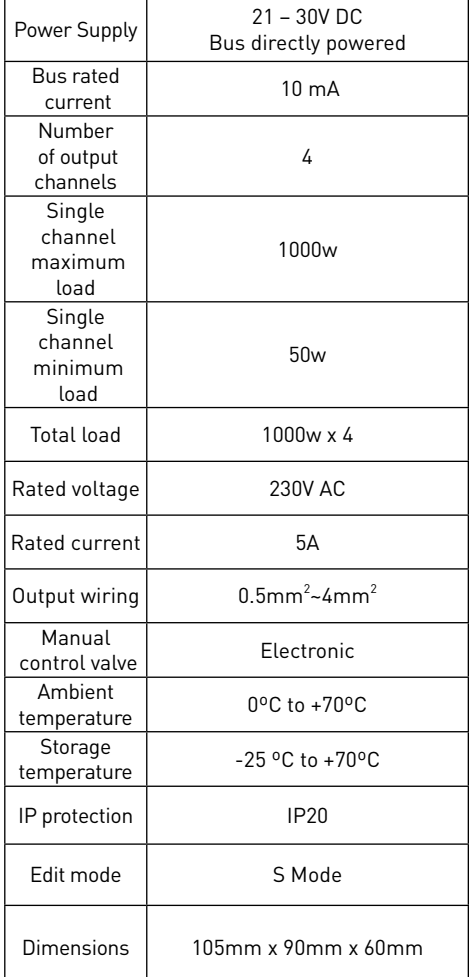

# **FAN COIL ACTUATOR, EDIT PARAMETERS 2-PIPE** JA2F

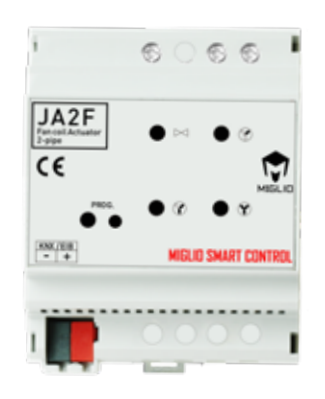

#### **FEATURES**

- Powered by KNX bus
- "Automatic control" function can be turned on/off
- Accept the ambient temperature and set temperature to automatically calculate the temperature difference
- Automatically control valve opening/closing according to temperature difference
- Automatic control of wind speed based on temperature difference
- Can set the temperature difference of automatic operation of wind speed
- Can set the initial wind speed when the fan coil is turned on
- The initial running speed of the initial wind speed can be set to ensure the fan torque
- Customizable wind speed operation to send values
- Support low/medium/high three-speed interlock switching
- Wind speed switching time can be set
- Support cold protection and frost protection

## **DIAGRAM**

- 1. Select the corresponding product database and import it into ETS3/4/5
- 2. Add the device to the project created by ETS3/4/5

3. Press the device programming button to download the physical address through ETS3/4/5. After the download is completed, the red LED indicator is off

4. Open the device database, and associate the parameter settings with the corresponding group objects, and then download the application

5. After replacing the physical address of the device, repeat Step 3

6. After modifying the parameter settings or reassociating the "Group Object", repeat "Step 4" to implement the new function

# **SAFETY**

#### RISK

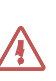

wind speed.

All work carried out on the unit may only be performed by qualified electricians. Observe the regulations valid in the country of use, as well as the valid KNX guidelines

#### CAUTION

Do not connect the main voltage (230 V) or any other external voltage to any point of the BUS, except for the specific connections.

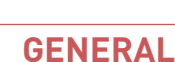

JA2F is an output actuator module that complies with KNX technology standards and is mainly used for smart control of 2-pipe fan coil systems. The actuator has four output ports, which can be connected to the fan coil valve, low wind speed, medium wind speed and high

After JA2F is connected to the KNX system, it can accept external controller or thermostat commands, such as switch, wind spee d switching, cooling/heating mode, current ambient temperature, current set temperature, etc. The set parameters and related time settings are used to formulate intelligent control strategy schemes for fan coils to meet the needs of intelligent purposes.

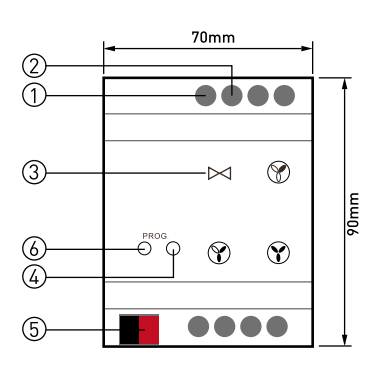

- ① Fan coil control line terminal
- ② Firewire terminal
- ③ Fan coil control line identification
- ④ Programming button,

Press to write the physical address of the device ⑤ KNX bus terminal for connecting to the KNX system

⑥ KNX programming button indicator, press the programming button, the indicator light shows in red, download a good physical address, automatically out, can also be lit up/out the indicator light through ETS software

#### **WIRING**

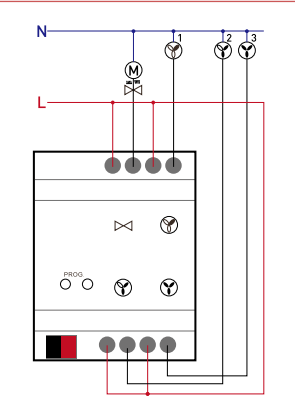

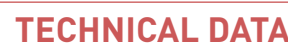

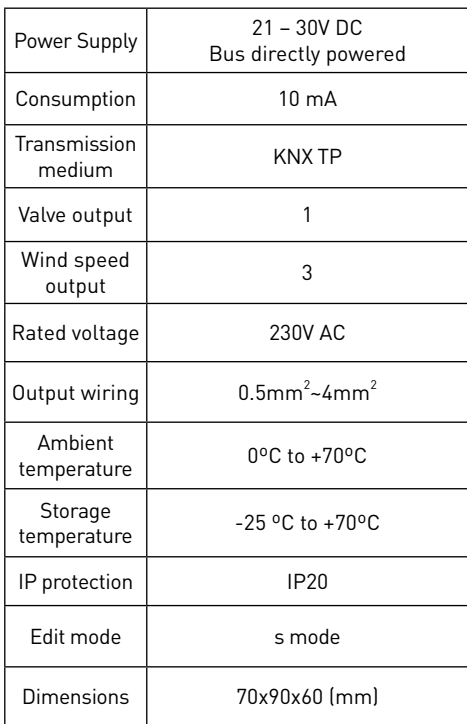

# **DIMMING ACTUATOR, EXECUTE EXAMPLE FEATURES** JARGBW

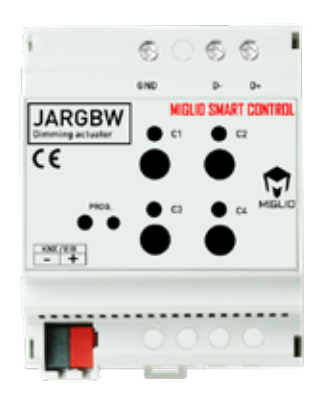

#### **FEATURES**

- Enable/disable/dimming the load output of the dimming actuator through the KNX
- Powered by KNX bus
- Color conversion of RGBW luminaires by docking with DMX<sub>512</sub>
- Each loop has an independent status display
- Each loop can be individually set with relevant parameters
- Support switch control command and light state feedback command
- Manually control the on/off/dimming of each loop
- Support relative dimming instructions (4bit)
- Support absolute dimming command (1byte)
- **Scene function**
- Dimming speed can be set
- Switch fade speed can be set
- Can set the brightness to be turned on
- Programming and debugging with ETS3/4/5

#### **DIAGRAM**

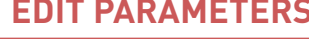

1. Select the corresponding product database and import it into ETS3/4/5

2. Add the device to the project created by ETS3/4/5

3. Press the device programming button to download 5. Tess the device programming batton to download<br>back in the physical address through ETS3/4/5. After the  $d$  download is completed, the red LED indicator is off

> 4. Open the device database, and associate the parameter settings with the corresponding group objects, and then download the application

> 5. After replacing the physical address of the device, repeat Step 3

> 6. After modifying the parameter settings or reassociating the "Group Object", repeat "Step 4" to implement the new function

#### **SAFETY**

#### RISK

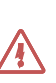

All work carried out on the unit may only be performed by qualified electricians. Observe the regulations valid in the country of use, as well as the valid KNX guidelines

#### CAUTION

Do not connect the main voltage (230 V) or any other external voltage to any point of the BUS, except for the specific connections.

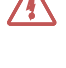

#### **GENERAL**

JARGBW is specially designed for dimming RGBW lamps/light strips. It can be connected with the DMX512 decoder of the luminaire to realize the functions of RGBW lamps/light strips on/off, brightness adjustment and color adjustment.

JARGBW is connected using the bus terminal and is powered by the KNX power supply. It can be operated without an auxiliary power supply. The drivers GND, D- and D+ are respectively connected to the corresponding terminals of the luminaire DMX512 decoder, and the RGBW luminaires are controlled by the KNX system.

\*Note: The value of the DMX512 decoder channel connected to the gateway should be consistent.

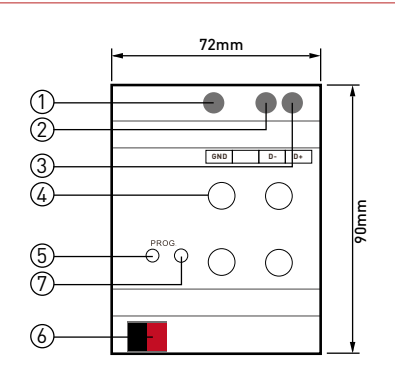

① DMX512 decoder ground terminal

- ② DMX512 decoder negative pole
- ③ DMX512 decoder positive pole

④ RGBW four-color switch / dimming button, short press for the corresponding load on / off, long press for the corresponding load shading adjustment; ⑤ KNX programming button indicator,

when the programming button is pressed, the indicator is red. After downloading the physical address, it will be automatically turned off. It can also be turned on/off by the ETS software

⑥ KNX bus terminal for connecting to the KNX system

⑦ Programming button ,

press to write the physical address of the device

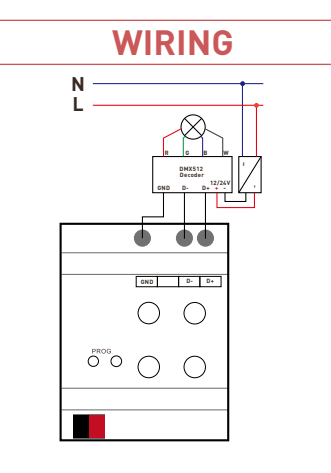

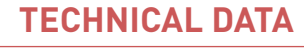

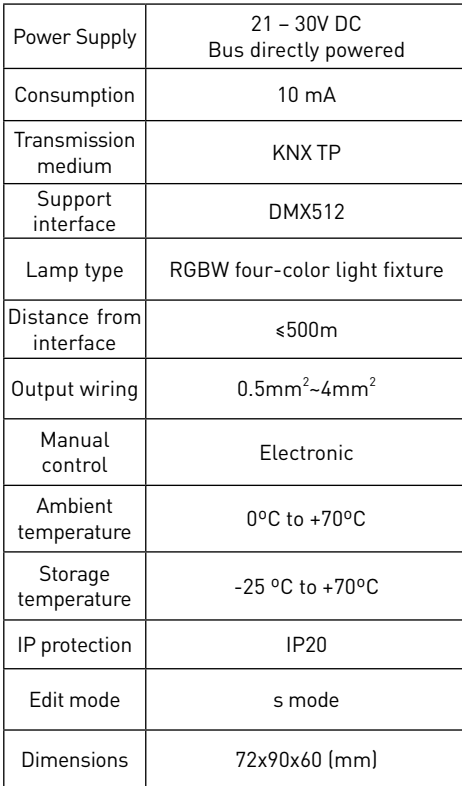